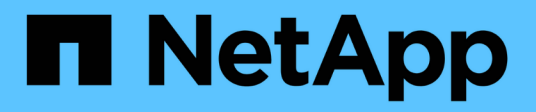

# **Requisitos previos de la instalación**

OnCommand Insight

NetApp April 01, 2024

This PDF was generated from https://docs.netapp.com/es-es/oncommand-insight/install-windows/datasource-support-information.html on April 01, 2024. Always check docs.netapp.com for the latest.

# **Tabla de contenidos**

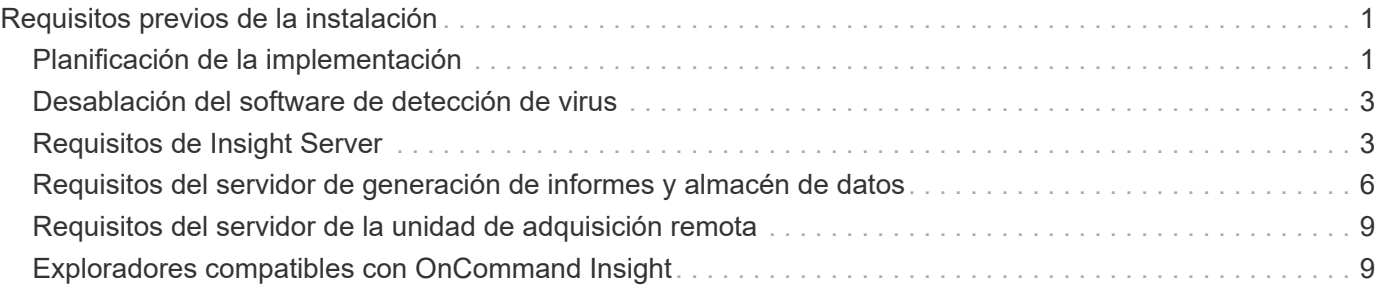

# <span id="page-2-0"></span>**Requisitos previos de la instalación**

Antes de instalar OnCommand Insight, debe descargar la versión de software actual, adquirir la licencia correspondiente y configurar el entorno.

Antes de instalar OnCommand Insight, asegúrese de que dispone de lo siguiente:

- Los archivos de software OnCommand Insight en el paquete de instalación descargado para la versión actual
- Una licencia para utilizar la versión de OnCommand Insight descargada
- El entorno mínimo de hardware y software

El producto actual puede consumir recursos de hardware adicionales (debido a la funcionalidad mejorada del producto OnCommand Insight) que no se consumieron en versiones anteriores del producto de OnCommand Insight.

- Un plan de implementación que incluye las configuraciones de hardware y red para el servidor OnCommand Insight, almacén de datos e informes y unidades de adquisición remota.
- Software de análisis de virus deshabilitado

Durante la instalación de OnCommand Insight, debe desactivar por completo todos los detectores de virus. Tras la instalación, las rutas utilizadas por el componente de Insight (rutas de instalación, copia de seguridad y archivado) deben excluirse del análisis de virus, además de excluir la totalidad sanscreen directorio de la exploración.

Además, debe excluir la carpeta IBM/DB2 (por ejemplo, *C:\Archivos de programa\IBM\DB2*) de la exploración antivirus tras la instalación.

Si está realizando una instalación completa como actualización o como migración al hardware nuevo y el sistema existente contiene una configuración de seguridad no predeterminada, debe realizar una copia de seguridad de la configuración de seguridad antes de realizar la instalación. Una vez finalizada la instalación, debe restaurar la configuración de seguridad antes de restaurar el servidor (que incluye la unidad de adquisición local) o la base de datos del almacén de datos.debe restaurar la configuración de seguridad en todos los servidores Insight antes de restaurar la base de datos DWH.

### $(i)$

Para la actualización in situ (disponible solo para Insight Server), la configuración de seguridad se gestiona correctamente y no es necesario restaurarla.

Utilice la securityadmin para crear una copia de seguridad de la configuración y restaurar la configuración guardada. Para obtener más información, busque securityadmin En el centro de documentación de OnCommand Insight: <http://docs.netapp.com/oci-73/index.jsp>

# <span id="page-2-1"></span>**Planificación de la implementación**

Para garantizar una correcta implementación, debe tener en cuenta algunos elementos del sistema antes de instalar OnCommand Insight.

### **Acerca de esta tarea**

La planificación de la puesta en marcha de Insight incluye aspectos como los siguientes:

- Arquitectura de Insight
- Los componentes de red que se van a supervisar
- Requisitos previos de la instalación de Insight y del servidor
- Requisitos del navegador web de Insight

### **Información de soporte de fuentes de datos**

Como parte de la planificación de la configuración, debe asegurarse de que Insight pueda supervisar los dispositivos del entorno. Para ello, puede consultar la matriz de compatibilidad del origen de datos para obtener información detallada sobre los sistemas operativos, dispositivos específicos y protocolos. Es posible que algunas fuentes de datos no estén disponibles en todos los sistemas operativos.

#### **Ubicación de la versión más actualizada de Data Source Support Matrix**

La matriz de compatibilidad con orígenes de datos de OnCommand Insight se actualiza con cada versión de service pack. La versión más reciente del documento se encuentra en la ["Sitio de soporte de NetApp".](https://mysupport.netapp.com/api/content-service/staticcontents/content/products/oncommandinsight/DatasourceSupportMatrix_7.3.x.pdf) .

### **Identificación de dispositivo y planificación del origen de datos**

Como parte de la planificación de la implementación, debe recopilar información sobre los dispositivos del entorno.

Necesita el siguiente software, conectividad e información sobre cada dispositivo del entorno:

- La dirección IP o el nombre de host que puede resolver el servidor OCI
- Nombre de inicio de sesión y contraseña
- Tipo de acceso al dispositivo, por ejemplo, controlador y estación de gestión

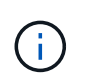

El acceso de sólo lectura será suficiente para la mayoría de los dispositivos, pero algunos requieren permisos de administrador.

- Conectividad de puerto al dispositivo en función de los requisitos del puerto de origen de datos
- En el caso de los switches, cadena de comunidad de solo lectura de SNMP (ID de usuario o contraseña para otorgar acceso a los switches)
- Cualquier software de terceros necesario en el dispositivo, por ejemplo, capacitador de soluciones.
- Consulte la "referencia de origen de datos específica del proveedor" en la Ayuda de la interfaz de usuario web o en la *Guía de configuración y administración de OnCommand Insight* para obtener más información sobre los permisos y requisitos del origen de datos.

### **Tráfico de red generado por OnCommand Insight**

El tráfico de red que genera OnCommand Insight, la cantidad de datos procesados que pasa por la red y la carga que OnCommand Insight coloca en los dispositivos difieren en

### función de muchos factores.

El tráfico, los datos y la carga difieren entre los entornos en función de los siguientes factores:

- Los datos sin formato
- Configuración de dispositivos
- Topología de puesta en marcha de OnCommand Insight
- Diferentes intervalos de sondeo de origen de datos de inventario y rendimiento, que se pueden reducir para permitir la detección de dispositivos lentos o conservar ancho de banda

Los datos de configuración sin formato que recopila OnCommand Insight pueden variar significativamente.

El ejemplo siguiente ilustra cómo pueden variar los datos de configuración y cómo el tráfico, los datos y la carga se ven afectados por muchos factores de configuración. Por ejemplo, puede tener dos matrices con 1,000 discos cada una:

- Arreglo 1: Tiene 1,000 discos SATA, todos de 1 TB de tamaño. Los 1,000 discos se encuentran en un pool de almacenamiento, y hay 1,000 LUN, todos presentados (asignados y enmascarados) a los mismos 32 nodos de un clúster ESX.
- Cabina 2: Cuenta con 400 discos de datos de 2 TB, 560 600 discos FC de GB y 40 SSD. Hay 3 pools de almacenamiento, pero 320 de los discos FC se utilizan en grupos RAID tradicionales. Las LUN talladas en los grupos de RAID utilizan un tipo de máscara tradicional (symmaskdb), mientras que las LUN basadas en pools con thin provisioning utilizan un tipo de máscara más reciente (acceso simbólico). Se presentan 600 LUN en 150 hosts diferentes. Hay 200 BCVs (volúmenes de réplica de bloque completo de 200 de los 600 LUN). También hay 200 volúmenes R2, volúmenes de réplica remota de volúmenes que existen en una cabina de un sitio diferente.

Cada una de estas cabinas tiene 1,000 discos y 1,000 volúmenes lógicos. Pueden ser físicamente idénticos en la cantidad de espacio de rack que consumen en el centro de datos e incluso pueden ejecutar el mismo firmware, pero la segunda cabina es mucho más compleja en su configuración que la primera cabina.

# <span id="page-4-0"></span>**Desablación del software de detección de virus**

Si el software antivirus está activo en el sistema, se produce un error en la instalación de OnCommand Insight. Puede evitar este problema deshabilitando el software de análisis de virus antes de la instalación.

Para evitar un fallo de instalación debido al software de análisis antivirus activo, durante la instalación de cada componente de OnCommand Insight, debe desactivar por completo todos los análisis de virus. Tras la instalación, las rutas utilizadas por el componente de Insight (rutas de instalación, copia de seguridad y archivado) deben excluirse del análisis de virus.

Además, debe excluir la carpeta IBM/DB2 (por ejemplo, *C:\Archivos de programa\IBM\DB2*) de la exploración antivirus tras la instalación.

# <span id="page-4-1"></span>**Requisitos de Insight Server**

Se recomienda un servidor dedicado. No instale Insight en un servidor que tenga instaladas otras aplicaciones. Admite servidores físicos y virtuales, siempre y cuando se cumplan los requisitos del producto.

Debe tener permisos de administrador local para instalar el software de servidor OnCommand Insight.

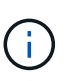

Ajustar el tamaño de OnCommand Insight tiene varias dependencias, como el tipo y el tamaño de los orígenes de datos, el número de activos en el entorno, los intervalos de sondeo y mucho más. Los siguientes ejemplos de configuración son solo directrices, representan algunos de los entornos en los que se ha probado Insight. Cambiar cualquiera de estos u otros factores en el entorno puede cambiar los requisitos de configuración de Insight. Estas directrices incluyen espacio en disco para hasta 90 días de datos archivados de rendimiento.

Se recomienda ponerse en contacto con el ingeniero de ventas para obtener información detallada sobre el tamaño antes de instalar o actualizar Insight.

#### **Ejemplos:**

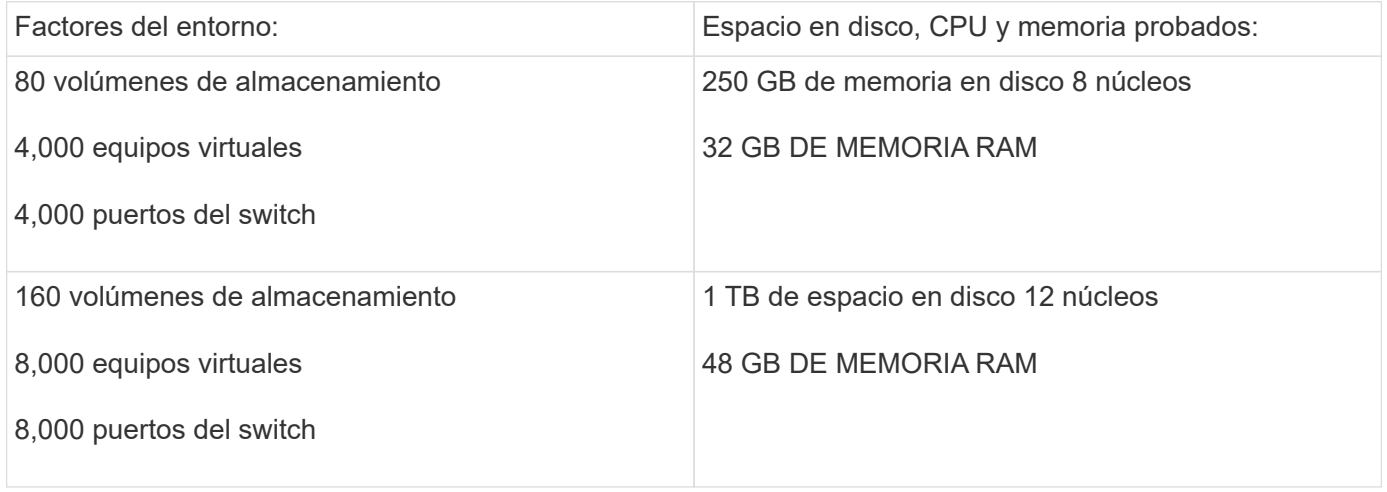

#### **Requisitos:**

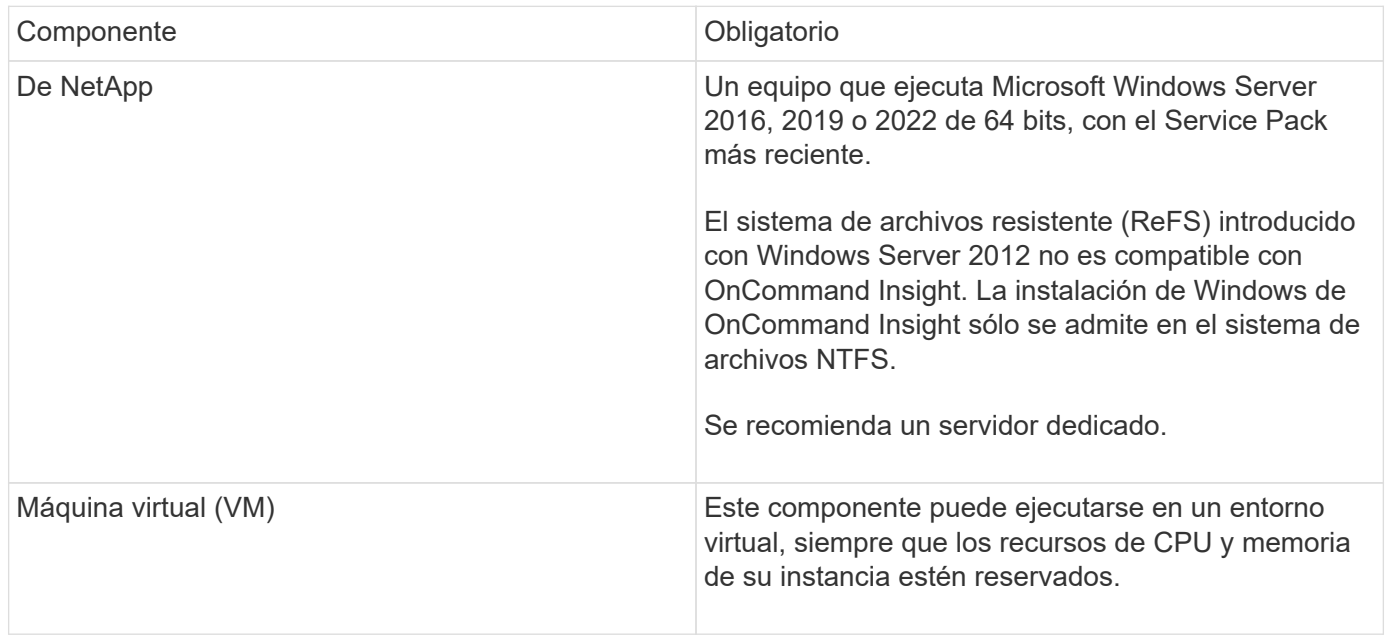

![](_page_6_Picture_144.jpeg)

![](_page_7_Picture_129.jpeg)

## <span id="page-7-0"></span>**Requisitos del servidor de generación de informes y almacén de datos**

Debe ejecutar el almacén de datos y el servidor de informes en un equipo que sea compatible con los requisitos de hardware y software establecidos, garantizando que el servidor web Apache o el software de generación de informes no esté ya instalado en este equipo.

![](_page_7_Picture_3.jpeg)

El ajuste de tamaño de OnCommand Insight tiene varias dependencias, como el número de activos en su entorno, la cantidad de datos históricos que se conservan y mucho más. Los siguientes ejemplos de configuración de almacenes de datos son solo directrices; representan algunos de los entornos en los que se ha probado Insight. Cambiar cualquiera de estos u otros factores en el entorno puede cambiar los requisitos de configuración de Insight.

Se recomienda ponerse en contacto con el ingeniero de ventas para obtener información detallada sobre el tamaño antes de instalar o actualizar Insight.

#### **Ejemplos:**

Factores del entorno: Espacio en disco, CPU y memoria probados:

![](_page_8_Picture_85.jpeg)

### **Requisitos:**

![](_page_8_Picture_86.jpeg)

![](_page_9_Picture_149.jpeg)

# <span id="page-10-0"></span>**Requisitos del servidor de la unidad de adquisición remota**

Debe instalar una unidad de adquisición remota (RAU) para obtener información de los dispositivos SAN que están detrás de un firewall, en un sitio remoto, en una red privada o en segmentos de red diferentes. Antes de instalar la RAU, debe asegurarse de que su entorno cumple con los requisitos de sistema operativo, CPU, memoria y espacio en disco de la RAU.

![](_page_10_Picture_132.jpeg)

# <span id="page-10-1"></span>**Exploradores compatibles con OnCommand Insight**

La interfaz de usuario web de OnCommand Insights basada en navegador puede funcionar en varios exploradores diferentes.

Insight es compatible con las versiones más recientes y no beta de los siguientes exploradores:

- Mozilla Firefox
- Google Chrome
- Microsoft Edge

Para obtener una lista completa de las versiones de navegador aptas para OnCommand Insight, consulte ["Herramienta de matriz de interoperabilidad de NetApp"](https://imt.netapp.com/matrix/#welcome).

#### **Información de copyright**

Copyright © 2024 NetApp, Inc. Todos los derechos reservados. Imprimido en EE. UU. No se puede reproducir este documento protegido por copyright ni parte del mismo de ninguna forma ni por ningún medio (gráfico, electrónico o mecánico, incluidas fotocopias, grabaciones o almacenamiento en un sistema de recuperación electrónico) sin la autorización previa y por escrito del propietario del copyright.

El software derivado del material de NetApp con copyright está sujeto a la siguiente licencia y exención de responsabilidad:

ESTE SOFTWARE LO PROPORCIONA NETAPP «TAL CUAL» Y SIN NINGUNA GARANTÍA EXPRESA O IMPLÍCITA, INCLUYENDO, SIN LIMITAR, LAS GARANTÍAS IMPLÍCITAS DE COMERCIALIZACIÓN O IDONEIDAD PARA UN FIN CONCRETO, CUYA RESPONSABILIDAD QUEDA EXIMIDA POR EL PRESENTE DOCUMENTO. EN NINGÚN CASO NETAPP SERÁ RESPONSABLE DE NINGÚN DAÑO DIRECTO, INDIRECTO, ESPECIAL, EJEMPLAR O RESULTANTE (INCLUYENDO, ENTRE OTROS, LA OBTENCIÓN DE BIENES O SERVICIOS SUSTITUTIVOS, PÉRDIDA DE USO, DE DATOS O DE BENEFICIOS, O INTERRUPCIÓN DE LA ACTIVIDAD EMPRESARIAL) CUALQUIERA SEA EL MODO EN EL QUE SE PRODUJERON Y LA TEORÍA DE RESPONSABILIDAD QUE SE APLIQUE, YA SEA EN CONTRATO, RESPONSABILIDAD OBJETIVA O AGRAVIO (INCLUIDA LA NEGLIGENCIA U OTRO TIPO), QUE SURJAN DE ALGÚN MODO DEL USO DE ESTE SOFTWARE, INCLUSO SI HUBIEREN SIDO ADVERTIDOS DE LA POSIBILIDAD DE TALES DAÑOS.

NetApp se reserva el derecho de modificar cualquiera de los productos aquí descritos en cualquier momento y sin aviso previo. NetApp no asume ningún tipo de responsabilidad que surja del uso de los productos aquí descritos, excepto aquello expresamente acordado por escrito por parte de NetApp. El uso o adquisición de este producto no lleva implícita ninguna licencia con derechos de patente, de marcas comerciales o cualquier otro derecho de propiedad intelectual de NetApp.

Es posible que el producto que se describe en este manual esté protegido por una o más patentes de EE. UU., patentes extranjeras o solicitudes pendientes.

LEYENDA DE DERECHOS LIMITADOS: el uso, la copia o la divulgación por parte del gobierno están sujetos a las restricciones establecidas en el subpárrafo (b)(3) de los derechos de datos técnicos y productos no comerciales de DFARS 252.227-7013 (FEB de 2014) y FAR 52.227-19 (DIC de 2007).

Los datos aquí contenidos pertenecen a un producto comercial o servicio comercial (como se define en FAR 2.101) y son propiedad de NetApp, Inc. Todos los datos técnicos y el software informático de NetApp que se proporcionan en este Acuerdo tienen una naturaleza comercial y se han desarrollado exclusivamente con fondos privados. El Gobierno de EE. UU. tiene una licencia limitada, irrevocable, no exclusiva, no transferible, no sublicenciable y de alcance mundial para utilizar los Datos en relación con el contrato del Gobierno de los Estados Unidos bajo el cual se proporcionaron los Datos. Excepto que aquí se disponga lo contrario, los Datos no se pueden utilizar, desvelar, reproducir, modificar, interpretar o mostrar sin la previa aprobación por escrito de NetApp, Inc. Los derechos de licencia del Gobierno de los Estados Unidos de América y su Departamento de Defensa se limitan a los derechos identificados en la cláusula 252.227-7015(b) de la sección DFARS (FEB de 2014).

#### **Información de la marca comercial**

NETAPP, el logotipo de NETAPP y las marcas que constan en <http://www.netapp.com/TM>son marcas comerciales de NetApp, Inc. El resto de nombres de empresa y de producto pueden ser marcas comerciales de sus respectivos propietarios.